# **PT-5ITB**

# **SYSTEM BOARD**

(VER. 1.x)

**OPERATION MANUAL** 

# TABLE OF CONTENTS

# TABLE OF CONTENTS

| Chapter & Section                        | Page |
|------------------------------------------|------|
| 1. INTRODUCTION                          |      |
| 1.1 SYSTEM OVERVIEW                      | 1-1  |
| 2. SPECIFICATIONS                        | 2-1  |
| 3. SYSTEM BOARD LAYOUT                   | 3-1  |
| 3.1 PT-5ITB VER. 1.x                     |      |
| 4. HARDWARE SETUP                        | 4-1  |
| 4.1 UNPACKING                            | 4-1  |
| 4.2 HARDWARE CONFIGURATION               | 4-1  |
| 4.2.1 CONNECTORS                         | 4-2  |
| 4.2.2 JUMPERS                            | 4-9  |
| 4.3 INSTALLING A CPU IN THE ZIF SOCKET   | 4-17 |
| 4.4 INSTALLATION OF CPU COOLING FAN      | 4-19 |
| 4.5 UPGRADING SYSTEM MEMORY              | 4-20 |
| 4.5.1 Installing a SIMM module           | 4-20 |
| 4.5.2 Installing a DIMM Module           | 4-21 |
| 4.5.3 Memory Module Installing           | 4-22 |
| 5. AWARD BIOS SETUP                      | 5-1  |
| 5.1 GETTING STARTED                      | 5-1  |
| 5.2 MAIN MENU                            | 5-2  |
| 5.3 CONTROL KEYS                         | 5-2  |
| 5.4 STANDARD CMOS SETUP                  | 5-3  |
| 5.5 BIOS FEATURES SETUP                  | 5-5  |
| 5.6 CHIPSET FEATURES SETUP               | 5-6  |
| 5.7 POWER MANAGEMENT SETUP               | 5-8  |
| 5.8 PNP/PCI CONFIGURATION                | 5-9  |
| 5.9 INTEGRATED PERIPHERALS               | 5-11 |
| 5.10 LOAD SETUP DEFAULTS                 | 5-12 |
| 5.11 SUPERVISOR PASSWORD / USER PASSWORD |      |
| 5.12 IDE HDD AUTO DETECTION              | 5-12 |
| 5.13 HDD LOW LEVEL FORMAT                | 5-12 |
| 5.14 SAVE &EXIT SETUP                    | 5-12 |
| 5.15 EXIT WITHOUT SAVING                 | 5-13 |

# TRADEMARDKS

All trademarks used in this manual are the property of their respective owners.

# NOTE

The "LOAD SETUP DEFAULTS" function loads the default settings directly from BIOS default table, these default settings are the best-case values that will optimize system performance and increase system stability. This function will be necessary when you receive this system board, or the system CMOS data is corrupted.

By pressing "Enter" key. The SETUP default values will be loaded. (Please refers to the Chapter 5 AWARD BIOS SETUP procedures in this manual.)

# NOTICE

Information presented in this manual has been carefully checked for reliability; however, no responsibility is assumed for inaccuracies. The information contained in this manual is subject to change without notice.

# 1. INTRODUCTION

# **1.1 SYSTEM OVERVIEW**

The **PT-5ITB** Pentium PCI Local Bus system mainboard is designed based on AT form-factor on the Intel 82430TX PCIset system chipsets and Winbond I/O chipset, which built-in two channels PIO and Bus Master Enhanced PCI IDE port, one Floppy Disk control port, two high speed Serial ports (UARTs), one multimode Parallel port, one PS/2 keyboard port, one PS/2 mouse port, one IR port, two USB ports, and support PC97 specification. It is designed to fit a high performance, Pentium 75 MHz to 233 MHz based solution for high-end and true GREEN-PC computer systems.

This system board supports the Peripheral Component Interconnect (PCI) Local Bus standard (PCI Specification Rev. 2.1 compliant). It not only breaks through the I/O bottlenecks if the traditional ISA mainboard, but also provides the performance needs for networking and multi-user environments.

# 2. SPECIFICATIONS

#### □ Chipset

Intel 82430TX (82439TX (MTXC), 82371AB(PIIX4)) and Winbond W83977TF-A (-AW / ATF-AW).

#### □ CPU (Jumper free)

Intel : Pentium processor and OverDrive processor (P54C / P54CS / P54CTB / P55C) 90 / 100 / 120 / 133 / 150 / 166 / 200 / 233 MHz.

- Cyrix : 6x86 / 6x86L P150+ / P166+ / P200+. 6x86MX - PR166 / PR200 / PR233 / PR266.
- AMD : K6 / PR2-166 / PR2-200 / PR2-233 / PR2-266.
- IDT : C6 DS180 / DS200

#### **CPU Voltage (Jumpers Setting or Jumper free)**

(1).CPU I/O voltage : +3.4V DC or +3.5V DC.
(2).CPU CORE voltage: "+2.0V~+3.5V DC" for Jumpers Setting. +2.1V, +2.8V, +2.9V, +3.2V,+3.4V, +3.5V DC for Jumperless.

### □ System Clock (Jumper free)

60 / 66.6 / 75 MHz.

## □ Memory

DRAM : Two banks, each bank could be single or double sided, 8MB up to 256MB. Supports fast page mode (FPM), Extended Data Out (EDO), and SDRAM memory (Using 72-pin SIMM module x 4, and 168-pin DIMM module x 2). DIMMs' operating voltage supports +3.3V DC.

SRAM : 256KB or 512KB pipelined burst SRAM on board.

#### $\Box$ BIOS

AWARD System BIOS. 128KB x 8 Flash ROM (for Plug & Play BIOS).

#### **Expansion Slots**

PCI Slots : 32-bit x 4 (All Master / Slave, PCI 2.1 Compliant). ISA Slots : 16-bit x 3 (One PCI / ISA slot shared).

#### □ Supports AT and ATX Power connector.

# **SPECIFICATIONS**

#### □ ACPI (For ATX Power)

1. Power on by Panel-Switch, or Modem Ring-In.

2.Power on by Keyboard, PS/2 Mouse, or LAN Signal. (optional)

3. Power off (Soft-off) by OS or Panel-Switch.

#### □ WOL (optional)

One WOL connector supports Wake-On-LAN (For ATX Power).

#### **IDE Ports**

Two channel PIO and "Ultra DMA/33" Bus Master PCI IDE ports, which will connect maximum 4 IDE devices like IDE Hard Disk and ATAPI CD-ROM device. PIO Mode 4 transfer rate up to 14 Mbytes/s transfer rates and supports "Ultra DMA/33" mode transfers up to 33 Mbytes/sec.

#### **USB Ports**

Two Universal Serial Bus (USB) ports.

#### □ Super I/O Ports

Two high speed NS16C550 compatible Serial ports (UARTs).
 One SPP / EPP / ECP mode Bi-directional parallel port.

3.One Floppy Disk Control port.

## □ IR Port

One HPSIR and ASKIR or Faster IR (optional) compatible Infrared port. One Consumer IR port (optional).

NOTE : Winbond W83977TF support HPSIR and ASKIR, W83977ATF support Faster IR and Consumer IR.

## □ Mouse and Keyboard

Supports PS/2 Mouse connector, PS/2 Keyboard connector (optional) and AT Keyboard connector.

#### □ Support SB-LINK Connector

Support Creative PCI sound card, or others PCI sound card.

## □ Hardware Monitoring (optional)

1.Include Positive Voltage, CPU temperature, and two fan speed monitoring.

- 2. Supports speaker alarm beep during these condition failure.
- 3.Protects CPU by slowing down the CPU during the CPU overheat.

#### □ Software compatibility

MS-DOS, Windows NT, OS/2, UNIX, NOVELL, Windows, Windows 95, CAD/CAM, Memphis (Beta 2), ...etc, full tested.

### □ DIMENSION

Width & Length : 220 mm x 231 mm.Height: 3/4 inches with components mounted.PCB Thickness: 4-layers, 0.05 inches normal.Weight: 20 ounces.

#### □ ENVIRONMENT

Operating Temperature : 10°C to 40°C. (50°F to 104°F).Require Airflow: 50 linear feet per minute across CPU.Storage Temperature: -40°C to 70°C. (-40°F to 158°F).Humidity: 0 to 90% noncondensing.Altitude: 0 to 10,000 feet.

# 3. SYSTEM BOARD LAYOUT

# **3.1 PT-5ITB VER. 1.x**

# Explanation : All connectors, jumpers and components which are marked by a black point on the corner means the pin-1 side of the connector, jumper and component.

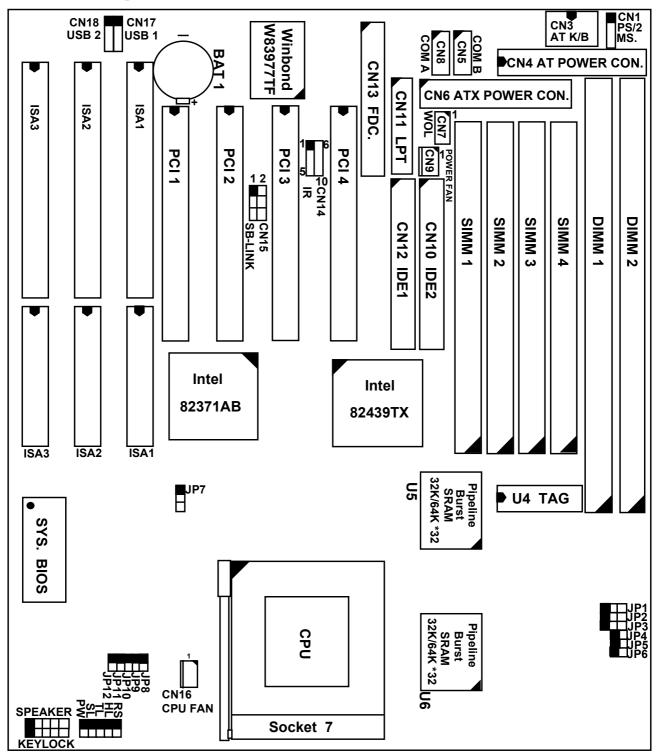

# 4. HARDWARE SETUP

This chapter explains how to configure the mainboard hardware. When you are installing the mainboard, you will have to make jumper settings and cable connections. Refer to this chapter whenever you install or reconfigure your system.

# 4.1 UNPACKING

The system board package should contain the following parts :

- The PT-5ITB system board.
- OPERATION MANUAL.
- Cable set for IDE and I/O device.

The mainboard contains electric sensitive components which can be easily damaged by static electricity, so the mainboard should be left in its original packing until it is installed.

Unpacking and installation should be done on a grounded anti-static mat. The operator should be wearing an anti static wristband, grounded at the same point as the anti-static mat.

Inspect the mainboard carton for obvious damage. Shipping and handling may cause damage to your board. Be sure there are no shipping and handling damages on the board before proceeding.

After opening the motherboard carton, extract the mainboard and place it only on a grounded anti-static surface with the component side up. Inspect the board again to see whether there is any damage.

Press down on all of the socket IC's to make sure that they are properly seated. Do this only with the board placed on a firm flat surface.

# 4.2 HARDWARE CONFIGURATION

Before the system board is ready for operating, the hardware must be configured to make sure it will work properly with different environment. To configure the PT-5ITB system board is a simple task, only a few jumpers, connectors, cables and sockets needs to be selected and installed. (For the detailed locations of each component please refer to the "system board layout figure" which appears in page 3-1.)

## HARDWARE SETUP

#### 4.2.1 CONNECTORS

A connector is two or more pins that are used make connections to the system standard accessories (such as power, mouse, printer,...etc.). The following is a list of connectors on board, as well as descriptions of each individual connector.

- (A) BAT1 Non-rechargeable battery (Using 3V Lithium battery : CR2032)
  - Pin # Assignment
  - + Battery Positive
  - Ground
- (B) CN1 PS/2 Mouse converted connector

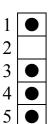

| <u>Pin #</u> | Assignment |
|--------------|------------|
|--------------|------------|

- 1 Mouse Data
- 2 No Connection
- 3 Ground
- 4 +5V DC
- 5 Mouse Clock
- (C) CN2 PS/2 Keyboard connector (optional)

## Pin # Assignment

- 1 Keyboard Data
- 3 Ground
- 5 Keyboard Clock
- (D) CN3 AT Keyboard connector

## Pin # Assignment

- 1 Keyboard Clock
- 3 No Connection
- 5 +5V DC

Pin # Assignment

- 2 No Connection
- 4 +5V DC
- 6 No Connection
- Pin # Assignment
- 2 Keyboard Data
- 4 Ground

# HARDWARE SETUP

#### PT-5ITB **SYSTEM BOARD**

(E) CN4 AT Power connector

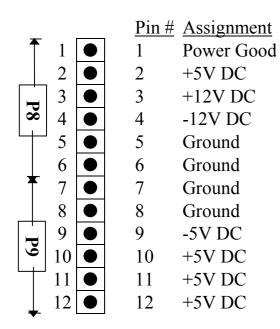

(F) CN5 COM B (Serial Port 2) connector COM 1/2/3/4, selected by BIOS setup, using IRQ 3 or 4

2 1 1

10 9

- Pin # Assignment
  - DCD (Data Carrier Detect)
- 3 TD (Transmit Data)
- 5 Ground
- 7 RTS (Request To Send)
- RI (Ring Indicator) 9

- Pin # Assignment
- RD (Received Data) 2
- DTR (Data Terminal Ready) 4
- DSR (Data Set Ready) 6
- CTS (Clear To Send) 8
- No Connection 10

## HARDWARE SETUP

## **PT-5ITB** SYSTEM BOARD

(G) CN6 ATX Power connector

| <u>Pin</u> # | Pin # Assignment |    | Assignment |
|--------------|------------------|----|------------|
| 1            | +3.3V DC         | 2  | +3.3V DC   |
| 2            | Ground           | 4  | +5V DC     |
| 5            | Ground           | 6  | +5V DC     |
| 7            | Ground           | 8  | PW_OK      |
| 9            | +5V DC           | 10 | +12V DC    |
| 11           | +3.3V DC         | 12 | -12V DC    |
| 13           | Ground           | 14 | PS-ON      |
| 15           | Ground           | 16 | Ground     |
| 17           | Ground           | 18 | -5V DC     |
| 19           | +5V DC           | 20 | +5V DC     |

- WOL (Wake On LAN) connector (H) CN7
  - <u>Pin # Assignment</u>

| $\bullet$ | 1 |
|-----------|---|
| $\bullet$ | 2 |
| $\bullet$ | 3 |

9 10

- 5V standby 1
- 2 Ground
  - WOL Signal 3

| (I) CN8             |              | A (Serial Port 1) connector 1/2/3/4, selected by BIOS selected by BIOS sel | etup, u      | using IRQ4 or 3           |
|---------------------|--------------|----------------------------------------------------------------------------------------------------|--------------|---------------------------|
| 1 2                 | <u>Pin #</u> | Assignment                                                                                                    | <u>Pin #</u> | Assignment                |
| $\bullet$ $\bullet$ | 1            | DCD (Data Carrier Detect)                                                                                                    | 2            | RD (Received Data)        |
| $\bullet$ $\bullet$ | 3            | TD (Transmit Data)                                                                                                    | 4            | DTR (Data Terminal Ready) |
| $\bullet$ $\bullet$ | 5            | Ground                                                                                                    | 6            | DSR (Data Set Ready)      |
| $\bullet$ $\bullet$ | 7            | RTS (Request To Send)                                                                                                    | 8            | CTS (Clear To Send)       |
| $\bullet \bullet$   | 9            | RI (Ring Indicator)                                                                                                    | 10           | No Connection             |

- RI (Ring Indicator) 9
- Set Ready) To Send) No Connection
- (J) CN9 POWER FAN connector Pin # Assignment GND 1 1
  - 2 +12V DC
  - 3 SIN (Fan Sense Signal) 3

- (K) CN10 IDE 2 connector (Secondary IDE Port, using IRQ15)
- (L) CN11 Parallel Port Connector (Supports SPP/EPP/ECP mode, using IRQ7 or IRQ5, ECP using DMA channel 3 or 1, selected by CMOS setup)

|            |    | Cilaini      | 015011,50100 | , secup      | )             |
|------------|----|--------------|--------------|--------------|---------------|
| 1          | 14 | <u>Pin #</u> | Assignment   | <u>Pin #</u> | Assignment    |
| lacksquare |    | 1            | STROBE-      | 14           | AUTO FEED-    |
| $\bullet$  |    | 2            | Data Bit 0   | 15           | ERROR-        |
| lacksquare |    | 3            | Data Bit 1   | 16           | INIT-         |
| lacksquare |    | 4            | Data Bit 2   | 17           | SLCT IN-      |
| lacksquare |    | 5            | Data Bit 3   | 18           | Ground        |
| lacksquare |    | 6            | Data Bit 4   | 19           | Ground        |
| lacksquare |    | 7            | Data Bit 5   | 20           | Ground        |
| lacksquare |    | 8            | Data Bit 6   | 21           | Ground        |
| lacksquare |    | 9            | Data Bit 7   | 22           | Ground        |
| lacksquare |    | 10           | ACK-         | 23           | Ground        |
| $\bullet$  |    | 11           | BUSY         | 24           | Ground        |
| lacksquare |    | 12           | PE           | 25           | Ground        |
| $\bullet$  |    | 13           | SLCT         | 26           | No Connection |
| 13         | 26 |              |              |              |               |

- (M)CN12 IDE 1 connector (Primary IDE Port, using IRQ 14)
- (N)CN13 Floppy Disk Control Port connector (Using IRQ6, DMA channel 2)
- (O)CN14 IR / FIR (Infrared Rays) connector
  - <u>Pin # Assignment</u>
  - 1 1 +5V DC
    - 2 No Connection (Fast IR Receive, optional for W83977ATF)
      - 3 IR Receive
      - 4 Ground
        - 5 IR Transmit

| (P) CN14          | Consu        | mer IR connector             |              |                                           |
|-------------------|--------------|------------------------------|--------------|-------------------------------------------|
|                   | (option      | nal and available only while | e U10 i      | using W83977ATF I/O Chip)                 |
|                   | <u>Pin #</u> | Assignment                   |              |                                           |
| • 6               | 6            | +5V DC                       |              |                                           |
| • 7               | 7            | IR Transmit                  |              |                                           |
| • 8               | 8            | Consumer IR Receive          |              |                                           |
| • 9               | 9            | Ground                       |              |                                           |
|                   |              |                              |              |                                           |
| (Q) CN15          | SB-LI        | NK connector                 |              |                                           |
|                   | (For P       | CI bus sound cards. Such as  | s Creat      | ive <sup>™</sup> Labs EMU8008 sound chip) |
| 1 2               | <u>Pin #</u> | <u>Assignment</u>            | <u>Pin #</u> | Assignment                                |
| $\bullet \bullet$ | 1            | GNT#                         | 2            | Ground                                    |
|                   | 3            | Key                          | 4            | REQ#                                      |
| $\bullet \bullet$ | 5            | Ground                       | 6            | SERIRQ                                    |
| 5 6               |              |                              |              |                                           |

- (R) CN16 CPU Cooling Fan Power connector
- 1 ● 2 ● 3
- Pin #Assignment1Ground
- 2 +12V DC
- 3 3 Fan Sense Signal
- (S) CN17 USB Port 1 (Universal Serial Bus port 1) connector

| 1         |
|-----------|
|           |
| $\bullet$ |
| $\bullet$ |
| $\bullet$ |
| $\bullet$ |
| 5         |

| <u>Pin #</u> | <u>Assignme</u> | ent          |
|--------------|-----------------|--------------|
| 1            | +5V DC          | (RED WIRE)   |
| 2            | DATA-           | (WHITE WIRE) |
| 3            | DATA+           | (GREEN WIRE) |
| 4            | Ground          | (BLACK WIRE) |
| 5            | Ground          | (BLACK WIRE) |

# HARDWARE SETUP

(T) CN18 USB Port 2 (Universal Serial Bus port 2) connector

| I          |  |
|------------|--|
| $\bullet$  |  |
| $\bullet$  |  |
| lacksquare |  |
| lacksquare |  |
| $\bullet$  |  |
| 5          |  |

| <u>P1n #</u> | <u>Assignme</u> | ent          |
|--------------|-----------------|--------------|
| 1            | +5V DC          | (RED WIRE)   |
| 2            | DATA-           | (WHITE WIRE) |

- (GREEN WIRE) 3 DATA+
- 4 Ground (BLACK WIRE)
  - (BLACK WIRE) 5 Ground

(U) KEYLOCK Front Panel Power LED & Key-Lock connector

|   | 1 |  |
|---|---|--|
| ( |   |  |
| ( |   |  |
| ( |   |  |
| ( |   |  |
| ( |   |  |
| 5 |   |  |

- <u>Pin # Assignment</u>
  - Pullup (+5V DC for Power LED) 1
  - 2 No Connection
  - 3 Ground
  - 4 Keyboard Lock
  - 5 Ground

(V) SPEAKER Speaker connector

| 1         |  |  |  |  |
|-----------|--|--|--|--|
|           |  |  |  |  |
| $\bullet$ |  |  |  |  |
| $\bullet$ |  |  |  |  |
| $\bullet$ |  |  |  |  |
| 4         |  |  |  |  |

- <u>Pin # Assignment</u> +5V DC 1
- 2 No Connection
- No Connection 3
- Speaker Data Signal 4
- (W) RSReset Button connector Open : No action Pin # Assignment Ground 2 1
- IDE HDD LED connector (X) HL Pin # Assignment Pullup (+5V DC) 1

Short : System Reset Pin # Assignment **Reset Control** 

- Pin # Assignment
- Signal Pin 2

| (Y) TL | Turbo LED connector<br>Pin # Assignment<br>1 Pullup (+5V DC)  | Pin # Assignment<br>2 Ground                                           |
|--------|---------------------------------------------------------------|------------------------------------------------------------------------|
| (Z) SL | Sleep LED connector                                           |                                                                        |
|        | ATX Power OffATX Power On <u>Pin # Assignment</u> 1Signal Pin | : LED Turn On<br>: LED Turn Off<br><u>Pin # Assignment</u><br>2 Ground |

#### (AA) PW

(a.) For ATX power

Front Panel Power Switch connector & External SMI button connector (selected by BIOS setup : Soft-off by PWR-BTTN)

| 1. Instant-Off           | 2.Delay 4 Sec.                         |
|--------------------------|----------------------------------------|
| Once pressed : Power On  | Once pressed : Power On                |
| Next pressed : Power Off | Next pressed : Suspend mode            |
|                          | Pressed and after 4 second : Power Off |

(b.) For AT power

External SMI button connector (BIOS setup : Soft-off by PWR-BTTN must be setted Delay 4 Sec.)

Once pressed : Suspend mode. Next pressed : Full on mode.

#### 4.2.2 **JUMPERS**

A jumper is two, three or more pins which may or may not be covered by a plastic connector plug (mini-jumper). A jumper is used to select different system options. *Please* make sure all jumpers at correct position before this system board used.

(A) JP1, JP2, JP3, JP4, JP5, JP6 CPU type selection (For Jumpers Setting)

#### NOTE :

When JP1, JP2, JP3, JP4, JP5, JP6 are empty, then this mainboard is jumperfree for CPU type selection, so you must enter the system BIOS to setup the correct CPU type. Please you refer to this manual the page 5-6, the 5.6 CHIPSET FEATURES SETUP item.

(1) 60MHz x 1.5

|   | Л          | JM | PE        | RS  | CPU TYPE       |
|---|------------|----|-----------|-----|----------------|
|   | 1          | 2  | 3         |     | Intel 80502-90 |
| 1 | Ο          | Ο  | $\bullet$ | JP1 | PODP3V150      |
| 1 | 0          | 0  |           | JP2 | PODPMT60X150   |
| 1 | lacksquare | 0  | 0         | JP3 |                |
| 1 | lacksquare |    |           | JP4 |                |
| 1 |            |    |           | JP5 |                |
| 1 |            |    |           | JP6 |                |
|   |            |    |           |     |                |

#### (2) 66MHz x 1.5 / 66MHz x 3.5

|   | Л          | JM        | PE        | RS  | CPU TYPE        |  |
|---|------------|-----------|-----------|-----|-----------------|--|
|   | 1          | 2         | 3         |     | Intel 80502-100 |  |
| 1 | 0          | 0         | $\bullet$ | JP1 | 80503-233       |  |
| 1 | 0          | Ο         | $\bullet$ | JP2 | PODP3V166       |  |
| 1 | 0          | 0         | $\bullet$ | JP3 | PODPMT66X166    |  |
| 1 | lacksquare | $\bullet$ |           | JP4 | AMD K6/PR2-233  |  |
| 1 | $\bullet$  |           |           | JP5 |                 |  |
| 1 | $\bullet$  | $\bullet$ |           | JP6 | Cyrix 6x86 MX   |  |
|   |            |           | -         |     | -PR266          |  |

| (3)             | 60MHz x 2 |
|-----------------|-----------|
| $(\mathcal{I})$ |           |

| (3) $60MHz \times 2$ |                    | (4) $66MHz \times 2$ |                    |
|----------------------|--------------------|----------------------|--------------------|
| JUMPERS              | CPU TYPE           | JUMPERS              | CPU TYPE           |
| 1 2 3                | Intel 80502-120    | 1 2 3                | Intel 80502-133    |
| 1 <b>O O ●</b> JP1   |                    | 1 <b>O O ●</b> JP1   |                    |
| 1 <b>○ ○ ●</b> JP2   |                    | 1 <b>○ ○</b> JP2     |                    |
| 1 • O O JP3          |                    | 1 <b>○ ○</b> JP3     |                    |
| 1 <b>O O</b> JP4     |                    | 1 <b>O O</b> JP4     |                    |
| 1 ● ● JP5            |                    | 1 ● ● JP5            | Cyrix 6x86 / 6x86L |
| 1 ● ● JP6            | Cyrix 6x86 / 6x86L | 1 ● ● JP6            | -P166+             |
|                      | -P150+             |                      | 6x86MX-PR166       |

# HARDWARE SETUP

| (5) | (5) 75MHz x 2 |              |     |                    |  |  |  |
|-----|---------------|--------------|-----|--------------------|--|--|--|
|     | JUN           | MPE          | RS  | CPU TYPE           |  |  |  |
|     | 1 2           | 2 3          |     |                    |  |  |  |
| 1   | 0 (           |              | JP1 |                    |  |  |  |
| 1   |               | $\mathbf{O}$ | JP2 |                    |  |  |  |
| 1   | 0 (           |              | JP3 |                    |  |  |  |
| 1   | 0 (           | )            | JP4 |                    |  |  |  |
| 1   |               |              | JP5 | Cyrix 6x86 / 6x86L |  |  |  |
| 1   |               |              | JP6 | -P200+             |  |  |  |
|     |               |              |     | 6x86MX-PR200       |  |  |  |

| (6) | (6) 60MHz x 2.5 |    |           |     |                 |  |
|-----|-----------------|----|-----------|-----|-----------------|--|
|     | Л               | JM | PE        | RS  | CPU TYPE        |  |
|     | 1               | 2  | 3         |     | Intel 80502-150 |  |
| 1   | Ο               | 0  | $\bullet$ | JP1 |                 |  |
| 1   | Ο               | Ο  | $\bullet$ | JP2 |                 |  |
| 1   | lacksquare      | 0  | Ο         | JP3 |                 |  |
| 1   | Ο               | 0  |           | JP4 |                 |  |
| 1   | Ο               | Ο  |           | JP5 |                 |  |
| 1   |                 |    |           | JP6 | Cyrix 6x86MX    |  |
|     |                 |    | -         |     | -PR166          |  |
|     |                 |    |           |     |                 |  |

(7) 66MHz x 2.5

| $(\prime)$ | (7) 00101112 X 2.3 |     |     |                 |  |  |
|------------|--------------------|-----|-----|-----------------|--|--|
|            | JUN                | ЛРЕ | RS  | CPU TYPE        |  |  |
|            | 1 2                | 2 3 |     | Intel 80502-166 |  |  |
| 1          | 0 0                |     | JP1 | 80503-166       |  |  |
| 1          | 0 0                |     | JP2 |                 |  |  |
| 1          | 0 0                |     | JP3 | AMD K6/PR2-166  |  |  |
| 1          | 0 0                | )   | JP4 |                 |  |  |
| 1          | 0 C                | )   | JP5 |                 |  |  |
| 1          |                    |     | JP6 | Cyrix 6x86MX    |  |  |
|            |                    |     |     | -PR200          |  |  |

(8) 75MHz x 2.5

| $(0) 7511112 \times 2.5$ |              |  |  |  |  |
|--------------------------|--------------|--|--|--|--|
| JUMPERS                  | CPU TYPE     |  |  |  |  |
| 1 2 3                    |              |  |  |  |  |
| 1 <b>O O O</b> JP1       |              |  |  |  |  |
| 1 ● O O JP2              |              |  |  |  |  |
| 1 <b>○ ○ ●</b> JP3       |              |  |  |  |  |
| 1 <b>O O</b> JP4         |              |  |  |  |  |
| 1 <b>O O</b> JP5         |              |  |  |  |  |
| 1 ● ● JP6                | Cyrix 6x86MX |  |  |  |  |
|                          | -PR233       |  |  |  |  |

(9) 60MHz x 3

| () 001 | VIIIZ A J      |              |
|--------|----------------|--------------|
| JU     | MPERS          | CPU TYPE     |
| 1      | 2 3            |              |
| 1 O O  | <b>○</b> ● JP1 |              |
| 100    | <b>○</b> ● JP2 | IDT C6-DS180 |
| 1      | O O JP3        |              |
| 1 •    | JP4            |              |
| 1 O O  | O JP5          |              |
| 1 •    | ● JP6          |              |
|        |                |              |

#### (10) 66MHz x 3

|         | /          |            |           |     |                 |
|---------|------------|------------|-----------|-----|-----------------|
| JUMPERS |            |            |           |     | CPU TYPE        |
|         | 1          | 2          | 3         |     | Intel 80502-200 |
| 1       | Ο          | Ο          | $\bullet$ | JP1 | 80503-200       |
| 1       | 0          | 0          |           | JP2 | IDT C6-DS200    |
| 1       | 0          | 0          | $\bullet$ | JP3 |                 |
| 1       | lacksquare | lacksquare |           | JP4 | AMD K6/PR2-200  |
| 1       | Ο          | 0          |           | JP5 |                 |
| 1       |            |            |           | JP6 | Cyrix 6x86MX    |
|         |            |            |           |     | -PR233          |
|         |            |            |           |     | •               |

# HARDWARE SETUP

| (11 | (11) 75MHz x 3 |   |            |     |              |  |  |  |
|-----|----------------|---|------------|-----|--------------|--|--|--|
|     | JUMPERS        |   |            | RS  | CPU TYPE     |  |  |  |
|     | 1 2 3          |   |            |     |              |  |  |  |
| 1   | 0              | 0 | lacksquare | JP1 |              |  |  |  |
| 1   | $\bullet$      | 0 | Ο          | JP2 |              |  |  |  |
| 1   | 0              | 0 |            | JP3 |              |  |  |  |
| 1   | $\bullet$      |   |            | JP4 |              |  |  |  |
| 1   | Ο              | 0 |            | JP5 |              |  |  |  |
| 1   | 1 ● ● JP6      |   |            | JP6 | Cyrix 6x86MX |  |  |  |
|     |                |   | -          |     | -PR266       |  |  |  |

| (12) | (12) 60MHz x4  |           |     |          |  |  |  |
|------|----------------|-----------|-----|----------|--|--|--|
| J    | UM             | PE        | RS  | CPU TYPE |  |  |  |
| 1    | 2              | 3         |     |          |  |  |  |
| 1 C  | $)$ $\bigcirc$ | $\bullet$ | JP1 |          |  |  |  |
| 1 C  | 0              | $\bullet$ | JP2 |          |  |  |  |
| 1    | 0              | Ο         | JP3 |          |  |  |  |
| 1 C  | 0              |           | JP4 |          |  |  |  |
| 1    |                |           | JP5 |          |  |  |  |
| 1 C  | $)$ $\bigcirc$ |           | JP6 |          |  |  |  |
|      |                | •         |     |          |  |  |  |

(13) 66MHz x 4

| (13) 00MHZ X 4     |                |  |  |  |  |  |  |  |
|--------------------|----------------|--|--|--|--|--|--|--|
| JUMPERS            | CPU TYPE       |  |  |  |  |  |  |  |
| 1 2 3              |                |  |  |  |  |  |  |  |
| 1 <b>O O ●</b> JP1 |                |  |  |  |  |  |  |  |
| 1 <b>○ ○</b> JP2   |                |  |  |  |  |  |  |  |
| 1 <b>○ ○</b> JP3   | AMD K6/PR2-266 |  |  |  |  |  |  |  |
| 1 <b>O O</b> JP4   |                |  |  |  |  |  |  |  |
| 1 ● ● JP5          |                |  |  |  |  |  |  |  |
| 1 <b>O O</b> JP6   |                |  |  |  |  |  |  |  |
|                    |                |  |  |  |  |  |  |  |

(14) 75MHz x 4

| (14) / $JIVIIIZ X 4$ |       |    |          |  |  |  |  |
|----------------------|-------|----|----------|--|--|--|--|
| JU                   | MPER  | S  | CPU TYPE |  |  |  |  |
| 1 2                  | 2 3   |    |          |  |  |  |  |
| 100                  | D O J | P1 |          |  |  |  |  |
| 1                    | DOJ   | P2 |          |  |  |  |  |
| 100                  | D • J | P3 |          |  |  |  |  |
| 1 O C                | D J   | P4 |          |  |  |  |  |
| 1 •                  | J     | P5 |          |  |  |  |  |
| 1 O C                | D J   | P6 |          |  |  |  |  |
|                      |       |    |          |  |  |  |  |

(15) 66MHz x 4.5

| JUMPE        | RS  | CPU TYPE       |  |  |  |  |  |
|--------------|-----|----------------|--|--|--|--|--|
| 1 2 3        |     |                |  |  |  |  |  |
| 1 O O •      | JP1 |                |  |  |  |  |  |
| 1 <b>0 0</b> | JP2 |                |  |  |  |  |  |
| 1000         | JP3 | AMD K6/PR2-300 |  |  |  |  |  |
| 100          | JP4 |                |  |  |  |  |  |
| 100          | JP5 |                |  |  |  |  |  |
| 1 <b>O O</b> | JP6 |                |  |  |  |  |  |
|              |     |                |  |  |  |  |  |

#### (16) 66MHz x 5

| JU    | MPE | RS  | CPU TYPE |  |  |  |  |  |
|-------|-----|-----|----------|--|--|--|--|--|
| 1     | 2 3 |     |          |  |  |  |  |  |
| 1 O O |     | JP1 |          |  |  |  |  |  |
| 100   |     | JP2 |          |  |  |  |  |  |
| 100   |     | JP3 |          |  |  |  |  |  |
| 1 •   | •   | JP4 |          |  |  |  |  |  |
| 1 O O | 0   | JP5 |          |  |  |  |  |  |
| 1 O O | 0   | JP6 |          |  |  |  |  |  |
|       |     |     |          |  |  |  |  |  |

HARDWARE SETUP

(B) JP8, JP9, JP10, JP11, JP12 CPU CORE voltage selection (for Jumpers Setting or Jumper free)

### NOTE :

The CPU CORE voltage for Jumper free support 2.1V, 2.8V, 2.9V, 3.2V, 3.4V, 3.5V DC only, so if your CPU CORE voltage os not these voltage, please use those JP11, JP12, JP13, JP14, JP15 to set the correct CPU CORE voltage.

| JUMPERS    | CORE Voltage | IO Voltage | CPU TYPE | REMARKS       |
|------------|--------------|------------|----------|---------------|
| 1 2        | AUTO         | AUTO       |          | For Jumper    |
| 1 ● ● JP11 |              |            |          | free supports |
| 1 ● ● JP12 |              |            |          | 2.1V, 2.8V    |
| 1 ● ● JP13 |              |            |          | 2.9V, 3.2V    |
| 1 ● ● JP14 |              |            |          | 3.4V, 3.5V    |
| 1 ● ● JP15 |              |            |          |               |
|            |              |            |          |               |

| JUMPERS           | CORE Voltage | IO Voltage | CPU TYPE   | REMARKS     |
|-------------------|--------------|------------|------------|-------------|
| 1 2               | 3.5V         | 3.5V       | Cyrix 6x86 | For         |
| 1 O O JP11        | 3.5V         | 3.5V       | IDT C6     | Jumper free |
| 1 O O JP12        |              |            |            |             |
| 1 <b>O O</b> JP13 |              |            |            |             |
| 1 <b>O O</b> JP14 |              |            |            |             |
| 1 O O JP15        |              |            |            |             |
|                   |              |            |            |             |

| JUMPERS           | CORE Voltage | IO Voltage | CPU TYPE           | REMARKS     |
|-------------------|--------------|------------|--------------------|-------------|
| 1 2               | 3.4V         | 3.4V       | Intel P54C (80502) | For         |
| 1 <b>O O</b> JP11 | 3.4V         | 3.4V       | Cyrix 6x86         | Jumper free |
| 1 <b>O O</b> JP12 |              |            |                    |             |
| 1 O O JP13        |              |            |                    |             |
| 1 <b>O O</b> JP14 |              |            |                    |             |
| 1 ● ● JP15        |              |            |                    |             |
|                   |              |            |                    |             |

| JUMPERS           | CORE Voltage | IO Voltage | CPU TYPE | REMARKS     |
|-------------------|--------------|------------|----------|-------------|
| 1 2               | 3.3V         | 3.3V       | IDT C6   | For Jumpers |
| 1 O O JP11        |              |            |          | Sitting     |
| 1 <b>O O</b> JP12 |              |            |          |             |
| 1 <b>O O</b> JP13 |              |            |          |             |
| 1 ● ● JP14        |              |            |          |             |
| 1 <b>O O</b> JP15 |              |            |          |             |
|                   |              |            |          |             |

| JUMPERS                 | CORE Voltage | IO Voltage | CPU TYPE       | REMARKS     |
|-------------------------|--------------|------------|----------------|-------------|
| 1 2                     | 3.2V         | 3.3V       | AMD K6/PR2-233 | For         |
| 1 <mark>0 0</mark> JP11 |              |            |                | Jumper free |
| 1 <b>O O</b> JP12       |              |            |                |             |
| 1 <b>O O</b> JP13       |              |            |                |             |
| 1 ● ● JP14              |              |            |                |             |
| 1 • • JP15              |              |            |                |             |
|                         |              |            |                |             |

| JUMPERS           | CORE Voltage | IO Voltage | CPU TYPE | REMARKS |
|-------------------|--------------|------------|----------|---------|
| 1 2               | 3.1V         | 3.3V       |          | For     |
| 1 O O JP11        |              |            |          | Jumpers |
| 1 <b>O O</b> JP12 |              |            |          | Setting |
| 1 • • JP13        |              |            |          |         |
| 1 <b>O O</b> JP14 |              |            |          |         |
| 1 <b>O O</b> JP15 |              |            |          |         |
|                   |              |            |          |         |

| JUMPERS           | CORE Voltage | IO Voltage | CPU TYPE | REMARKS            |
|-------------------|--------------|------------|----------|--------------------|
| 1 2               | 3.0V         | 3.3V       |          | For                |
| 1 O O JP11        |              |            |          | Jumpers            |
| 1 <b>O O</b> JP12 |              |            |          | Jumpers<br>Sitting |
| 1 ● ● JP13        |              |            |          |                    |
| 1 O O JP14        |              |            |          |                    |
| 1 ● ● JP15        |              |            |          |                    |
|                   |              |            |          |                    |

| JUMPERS           | CORE Voltage | IO Voltage | CPU TYPE       | REMARKS     |
|-------------------|--------------|------------|----------------|-------------|
| 1 2               | 2.9V         | 3.3V       | AMD K6/PR2-166 | For         |
| 1 O O JP11        | 2.9V         | 3.3V       | AMD K6/PR2-200 | Jumper free |
| 1 <b>O O</b> JP12 | 2.9V         | 3.3V       | Cyrix 6x86MX   |             |
| 1 ● ● JP13        |              |            |                |             |
| 1 ● ● JP14        |              |            |                |             |
| 1 O O JP15        |              |            |                |             |
|                   |              |            |                |             |

| JUMPERS                 | CORE Voltage | IO Voltage | CPU TYPE           | REMARKS     |
|-------------------------|--------------|------------|--------------------|-------------|
| 1 2                     | 2.8V         | 3.3V       | Intel P55C (80503) | For         |
| 1 <mark>0 0</mark> JP11 | 2.8V         | 3.3V       | Cyrix 6x86L        | Jumper free |
| 1 <b>O O</b> JP12       |              |            |                    |             |
| 1 ● ● JP13              |              |            |                    |             |
| 1 ● ● JP14              |              |            |                    |             |
| 1 • • JP15              |              |            |                    |             |
|                         |              |            |                    |             |

| JUMPERS           | CORE Voltage | IO Voltage | CPU TYPE | REMARKS |
|-------------------|--------------|------------|----------|---------|
| 1 2               | 2.7V         | 3.3V       |          | For     |
| 1 <b>O O</b> JP11 |              |            |          | Jumpers |
| 1 ● ● JP12        |              |            |          | Setting |
| 1 <b>O O</b> JP13 |              |            |          |         |
| 1 <b>O O</b> JP14 |              |            |          |         |
| 1 <b>O O</b> JP15 |              |            |          |         |
|                   |              |            |          |         |

| JUMPERS           | CORE Voltage | IO Voltage | CPU TYPE | REMARKS            |
|-------------------|--------------|------------|----------|--------------------|
| 1 2               | 2.6V         | 3.3V       |          | For                |
| 1 O O JP11        |              |            |          | Jumpers            |
| 1 ● ● JP12        |              |            |          | Jumpers<br>Setting |
| 1 O O JP13        |              |            |          |                    |
| 1 <b>O O</b> JP14 |              |            |          |                    |
| 1 ● ● JP15        |              |            |          |                    |
|                   |              |            |          |                    |

| JUMPERS           | CORE Voltage | IO Voltage | CPU TYPE | REMARKS |
|-------------------|--------------|------------|----------|---------|
| 1 2               | 2.5V         | 3.3V       |          | For     |
| 1 <b>O O</b> JP11 |              |            |          | Jumpers |
| 1 ● ● JP12        |              |            |          | Setting |
| 1 O O JP13        |              |            |          |         |
| 1 ● ● JP14        |              |            |          |         |
| 1 <b>O O</b> JP15 |              |            |          |         |
|                   |              |            |          |         |

| JUMPERS           | CORE Voltage | IO Voltage | CPU TYPE | REMARKS |
|-------------------|--------------|------------|----------|---------|
| 1 2               | 2.4V         | 3.3V       |          | For     |
| 1 O O JP11        |              |            |          | Jumpers |
| 1 ● ● JP12        |              |            |          | Setting |
| 1 <b>O O</b> JP13 |              |            |          |         |
| 1 • • JP14        |              |            |          |         |
| 1 ● ● JP15        |              |            |          |         |
|                   |              |            |          |         |

| JUMPERS           | CORE Voltage | IO Voltage | CPU TYPE | REMARKS |
|-------------------|--------------|------------|----------|---------|
| 1 2               | 2.3V         | 3.3V       |          | For     |
| 1 <b>O O</b> JP11 |              |            |          | Jumpers |
| 1 ● ● JP12        |              |            |          | Setting |
| 1 ● ● JP13        |              |            |          |         |
| 1 <b>O O</b> JP14 |              |            |          |         |
| 1 <b>O O</b> JP15 |              |            |          |         |
|                   |              |            |          |         |

| JUMPERS           | CORE Voltage | IO Voltage | CPU TYPE | REMARKS            |
|-------------------|--------------|------------|----------|--------------------|
| 1 2               | 2.2V         | 3.3V       |          | For                |
| 1 O O JP11        |              |            |          | Jumpers            |
| 1 ● ● JP12        |              |            |          | Jumpers<br>Sitting |
| 1 ● ● JP13        |              |            |          |                    |
| 1 <b>O O</b> JP14 |              |            |          |                    |
| 1 ● ● JP15        |              |            |          |                    |
|                   |              |            |          |                    |

| JUMPERS           | CORE Voltage | IO Voltage | CPU TYPE | REMARKS     |
|-------------------|--------------|------------|----------|-------------|
| 1 2               | 2.1V         | 3.3V       |          | For         |
| 1 <b>O O</b> JP11 |              |            |          | Jumper free |
| 1 ● ● JP12        |              |            |          |             |
| 1 • • JP13        |              |            |          |             |
| 1 • • JP14        |              |            |          |             |
| 1 O O JP15        |              |            |          |             |
|                   |              |            |          |             |

| JUMPERS           | CORE Voltage | IO Voltage | CPU TYPE | REMARKS |
|-------------------|--------------|------------|----------|---------|
| 1 2               | 2.0V         | 3.3V       |          | For     |
| 1 <b>O O</b> JP11 |              |            |          | Jumpers |
| 1 ● ● JP12        |              |            |          | Sitting |
| 1 • • JP13        |              |            |          |         |
| 1 ● ● JP14        |              |            |          |         |
| 1 • • JP15        |              |            |          |         |
|                   |              |            |          |         |

- (C) JP7 Clear CMOS button
  - Pin # Function
  - Normal Operation Clear CMOS 1-2
  - 2-3

# 4.3 INSTALLING A CPU IN THE ZIF SOCKET

The Intel Socket 7 incorporated in the mainboard specifications, is specially designed for the Pentium processor. While inserting the Pentium processor onto Socket 7, certain precautionary steps must be followed. The following diagrams of demonstration and explanation are worth of your note.

1. Make sure the ZIF socket level is up.

To raise the lever, pull it out to the side a little and raise it as far as it will go. Pin 1 is at the arm corner.

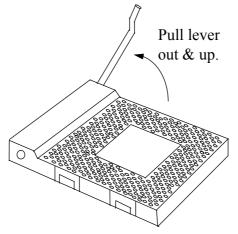

2.Align the CPU and socket pin 1 corners. Match the processor corner containing the blunt edge and the white dot to the socket corner with the distinctive pin arrangement. The pins on the bottom should align with the inner 3 rings of holes in the socket, then place the CPU in the socket. It should insert easily. If it doesn't, pull the level up a little more.

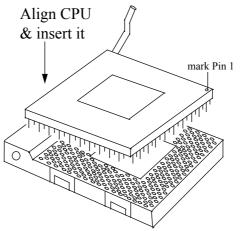

## HARDWARE SETUP

3.Press the lever down. The plate will slide forward. You will feel some resistance as the pressure starts to secure the CPU in the socket. When the CPU is installed, the lever should snap into place at the side of the socket.

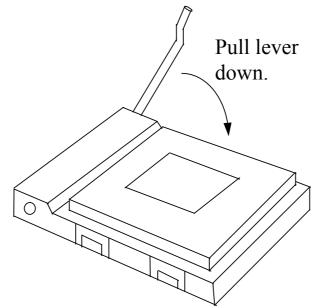

# 4.4 INSTALLATION OF CPU COOLING FAN

Improper installation of CPU cooling fan will cause serious damage to the motherboard. Please follow the procedures carefully:

1. There is a metal clip attached to the CPU cooler as shown below.

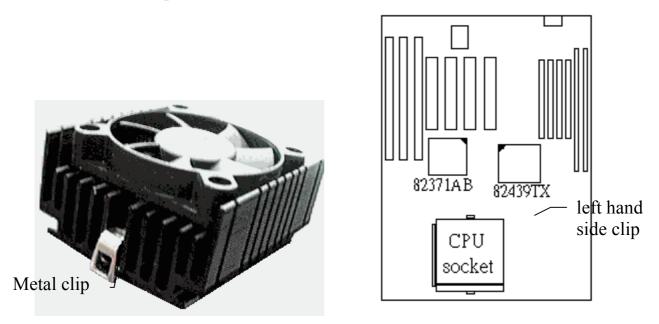

2.Place the CPU cooler squarely on the top of CPU.

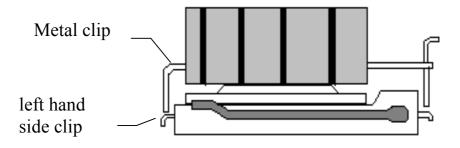

3. Hook the left hand side clip on the CPU socket first.

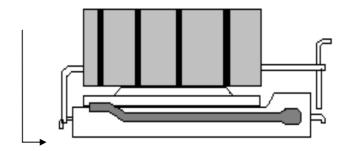

# HARDWARE SETUP

4.Push down the opposite side of the metal clip firmly and carefully to lock the cooler in place.

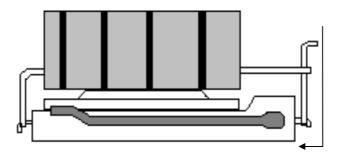

# 4.5 UPGRADING SYSTEM MEMORY

The PT-5ITB mainboard can use up to four 72-pin SIMM sockets (SIMM1, SIMM2, SIMM3, SIMM4), and two 168-pin DIMM sockets(DIMM1, DIMM2). Upgradable from 8MB to 256MB.

## 4.5.1 Installing a SIMM module

1.

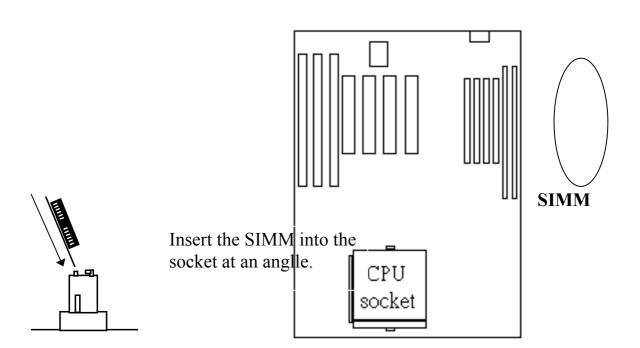

# HARDWARE SETUP

# PT-5ITB SYSTEM BOARD

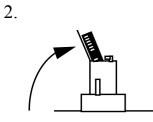

Press it forward onto the positioning pins.

3.

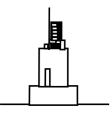

The retaining clips should fit over the edge and hold the SIMM in place.

## 4.5.2 Installing a DIMM Module

1.

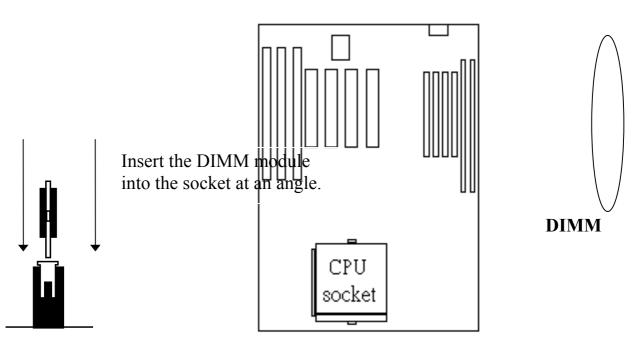

# PT-5ITB SYSTEM BOARD HARDWARE SETUP

2.Put out the DIMM module from the DIMM socket.

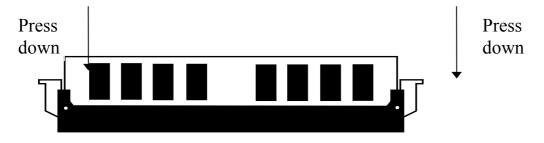

## 4.5.3 Memory Module Installing

The speed of FPM DRAMs must be used 70ns or faster than 70ns, the speed of EDO DRAMs and SDRAMs must be used 60ns or faster than 60ns.

SIMMs' and DIMM's operating voltage :

(1) SIMM1- SIMM4 : +5V DC
(2) DIMM1- DIMM2 : +3.3V DC

DRAM bank can be populated in any order (bank 0 does not have to be populated before bank 1). Within any given bank, the SIMMs must be the same size. Among the two banks, SIMM (DIMM) densities can be mixed in any order. EDO, FPM and SDRAMs can be mixed between SIMMs (DIMM), a given SIMM (DIMM) must contain only one type of DRAM. When DRAM types are mixed each SIMM (DIMM) runs optimized for that particular type of DRAM.

There is no jumper needed for DRAM configuration, DRAMs type and size will be detected by system BIOS automatically.

The following table provides the possible combinations for DRAM memory installation.

## HARDWARE SETUP

| Ban             | ık 0         | Bank 1          |              |  |
|-----------------|--------------|-----------------|--------------|--|
| SIMM1 and SIMM2 | DIMM1        | SIMM3 and SIMM4 | DIMM2        |  |
| Single-sided    | Empty        | Single-sided    | Empty        |  |
| Double-sided    | Empty        | Double-sided    | Empty        |  |
| Empty           | Single-sided | Empty           | Single-sided |  |
| Empty           | Double-sided | Empty           | Double-sided |  |

*Note : We strong recommend, don't install 5V SIMM module and 3.3V DIMM module at the same time.* 

# 5. AWARD BIOS SETUP

# 5.1 GETTING STARTED

When the system is first powered on or reset, the BIOS will enter the Power-On Self Test routines (POST : Display a copyright message on the screen followed by a diagnostics and initialization procedure.) (If an EGA or VGA card is installed, the copyright message of the video card maybe displayed on the screen first.) The BIOS will indicate any error or malfunction by a series of beeps or display the error message on screen.

Normally, the simulate figure 5-1 will display on the screen when the system is powered on.

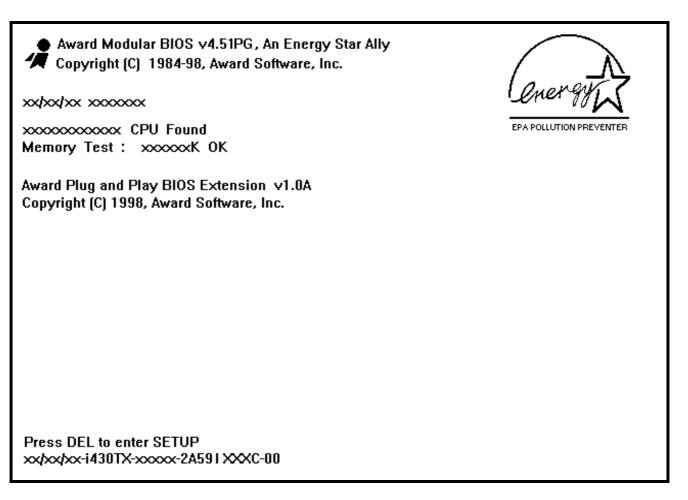

Fig. 5-1 Initial Power-On screen.

AWARD BIOS SETUP

After the POST routines are completed, the following message appears :

" Press **DEL** to enter SETUP "

To execute the Award BIOS Setup program, press **DEL** key. The simulate screen in figure 5-2 MAIN MENU will be displayed at this time.

## 5.2 MAIN MENU

#### ROM PCI / ISA BIOS (2A59IXXX) CMOS SETUP UTILITY AWARD SOFTWARE, INC.

| STANDARD CMOS SETUP        | SUPERVISOR PASSWORD                                |  |  |
|----------------------------|----------------------------------------------------|--|--|
| BIOS FEATURES SETUP        | USER PASSWORD                                      |  |  |
| CHIPSET FEATURES SETUP     | IDE HDD AUTO DETECTION                             |  |  |
| POWER MANAGEMENT SETUP     | HDD LOW LEVEL FORMAT                               |  |  |
| PNP/PCI CONFIGURATION      | SAVE & EXIT SETUP                                  |  |  |
| INTEGRATED PERIPHERALS     | EXIT WITHOUT SAVING                                |  |  |
| LOAD SETUP DEFAULTS        |                                                    |  |  |
| ESC : Quit                 | $\wedge \lor \leftarrow \rightarrow$ : Select Item |  |  |
| F10 : Save & Exit Setup    | (Shift) F2 : Change Color                          |  |  |
| Time, Date, Hard Disk Type |                                                    |  |  |

Fig. 5-2 CMOS SETUP MAIN MENU screen.

## 5.3 CONTROL KEYS

Listed below is an explanation of the keys displayed at the bottom of the screens accessed through the BIOS SETUP program :

AWARD BIOS SETUP

| Arrow Keys      | : Use the arrow keys to move the cursor to the desired item.       |
|-----------------|--------------------------------------------------------------------|
| Enter           | : To select the desired item.                                      |
| F1              | : Display the help screen for the selected feature.                |
| (Shift)F2       | : To change the screen color, total 16 colors.                     |
| ESC             | : Exit to the previous screen.                                     |
| PgUp(-)/PgDn(+) | : To modify the default value of the options for the highlighted   |
|                 | feature.                                                           |
| F5              | : Retrieves the previous CMOS values from CMOS, only for the       |
|                 | current option page setup menu.                                    |
| F7              | : Loads the SETUP default values from BIOS default table, only for |
|                 | the current option page setup menu.                                |
| F10             | : Save all changes made to CMOS RAM, only for the MAIN             |
|                 | MENU.                                                              |

The following pages will show the simulate screens of CMOS SETUP, each figure contains the setup items and the default settings of them. Below each figure may or may not be contained a lists of function description for commonly used settings. For the other settings function description you needed, please fell free to contact with your supplier.

# 5.4 STANDARD CMOS SETUP

#### ROM PCI / ISA BIOS (2A59IXXX) STANDARD CMOS SETUP AWARD SOFTWARE, INC.

| Date (mm : dd : yy<br>Time (hh : mm : ss                                                | /         |          | 13 19<br>: 45 | 998                 |                         |          |                                                            |       |
|-----------------------------------------------------------------------------------------|-----------|----------|---------------|---------------------|-------------------------|----------|------------------------------------------------------------|-------|
| HARD DISKS                                                                              | TYPE      | SIZE     | CYLS          | HEAD                | PRECOMP                 | LANDZ    | SECTOR                                                     | MODE  |
| Primary Master                                                                          | Auto      | 0        | 0             | 0                   | 0                       | 0        | 0                                                          | Auto  |
| Primary Slave                                                                           | None      | 0        | 0             | 0                   | 0                       | 0        | 0                                                          |       |
| Secondary Master                                                                        | Auto      | 0        | 0             | 0                   | 0                       | 0        | 0                                                          | Auto  |
| Secondary Slave                                                                         | None      | 0        | 0             | 0                   | 0                       | 0        | 0                                                          |       |
| Drive A : 1.44M,<br>Drive B : None<br>Floppy 3 Mode Sup<br>Video : EGA<br>Halt On : All | oport : ] | Disablec |               |                     | Extende<br>Othe<br>Tota | er Memor | y : 64<br>y : xxxxx<br>y : xxxxx<br>y : xxxxx<br>y : xxxxx | x K   |
| ESC : Quit<br>F1 : Help                                                                 |           | -        |               | Select It<br>Change |                         | PU/PD/-  | +/- : M                                                    | odify |
| Fig. 5-3                                                                                |           | STAN     | DARD          |                     | CMOS                    | SE       | TUP                                                        | scree |

#### **MODE:**

For IDE hard disks, this BIOS provides three modes to support both normal size IDE hard disks and also disks size larger the 528MB :

- NORMAL : For IDE hard disks size smaller then 528MB.
- LBA : For IDE hard disks size larger then 528MB and up to 8.4GB (Giga Bytes) that use Logic Block Addressing (LBA) mode.
- Large : For IDE hard disks size larger then 528MB that do not use LBA mode. Large mode is a new specification which may not be fully supported by operation systems. Now it can only be used with the MS-DOS and is uncommon.

Note : Some OSes (like SCO-UNIX) must use "NORMAL" for installation.

## AWARD BIOS SETUP

## 5.5 BIOS FEATURES SETUP

#### ROM PCI / ISA BIOS (2A59IXXX) BIOS FEATURES SETUP AWARD SOFTWARE, INC.

| Virus Warning               | : Disabled | Video BIOS Shadow : Enabled                                     |
|-----------------------------|------------|-----------------------------------------------------------------|
| CPU Internal Cache          | : Enabled  | C8000-CBFFF Shadow : Disabled                                   |
| External Cache              | : Enabled  | CC000-CFFFF Shadow : Disabled                                   |
| Quick Power On Self Test    | : Enabled  | D0000-D3FFF Shadow : Disabled                                   |
| Boot Sequence               | : A,C,SCSI | D4000-D7FFF Shadow : Disabled                                   |
| Swap Floppy Drive           | : Disabled | D8000- Shadow : Disabled<br>DBFFF                               |
| Boot Up Floppy Seek         | : Enabled  | DC000- Shadow : Disabled<br>DFFFF                               |
| Boot Up NumLock Status      | : On       |                                                                 |
| Boot Up System Speed        | : High     |                                                                 |
| Gate A20 Option             | : Fast     |                                                                 |
| Typematic Rate Setting      | : Disabled |                                                                 |
| Typematic Rate (Chars/Sec)  | : 6        |                                                                 |
| Typematic Delay (Msec)      | : 250      |                                                                 |
| Security Option             | : Setup    |                                                                 |
| PCI/VGA Palette Snoop       | : Disabled |                                                                 |
| OS Select For DRAM > 64MB   | : Non-OS2  | ESC : Quit $\uparrow \lor \leftarrow \rightarrow$ : Select Item |
|                             |            | F1 : Help PU/PD/+/- : Modify                                    |
| PS/2 mouse function control | : Enabled  | F5 : Old Values (Shift)F2 : Color                               |
|                             |            | F7 : Load Setup Defaults                                        |
|                             |            | -                                                               |

Fig. 5-4 BIOS FEATURES SETUP screen.

#### Virus Warning :

This feature flashes on the screen. During and after the system boots up, any attempt to write to the boot sector or partition table of the hard disk drive will halt the system and an error message will appear, in the mean time, you can run anti-virus program to locate the problem. Default values is "Disabled".

Enabled : Activate automatically when the system boots up causing a warning message to appear when anything attempts to access the boot sector or hard disk

partition table.

Disabled : No warning message to appear when anything attempts to access the boot sector or hard disk partition table.

#### **CPU Internal Cache :**

This option enables CPU's internal (L1) cache memory. If you want to use the internal (L1) cache memory and external (L2) cache memory, this option must be enabled.

#### **External Cache :**

This option enables L2 (secondary) external cache memory. If none external cache memory on board you must set this option to "disabled", otherwise, you can select enabled or disabled.

ROM PCL / ISA BIOS (2A59IXXX)

## 5.6 CHIPSET FEATURES SETUP

| CHIPSET FEATURES SETUP<br>AWARD SOFTWARE, INC.                                                                                                    |                                                                                                    |                                                                                                    |  |  |  |
|----------------------------------------------------------------------------------------------------|----------------------------------------------------------------------------------------------------|----------------------------------------------------------------------------------------------------|--|--|--|
| Auto Configuration<br>DRAM Timing<br>DRAM Leadoff Timing<br>DRAM Read Burst (EDO/FP)<br>DRAM Write Burst Timing<br>Fast EDO Lead Off<br>Refresh RAS# Assertion<br>Fast RAS To CAS Delay<br>DRAM Page Idle Timer<br>DRAM Enhanced Paging<br>Fast MA to RAS# Delay<br>SDRAM(CAS Lat/RAS-to-CAS)<br>SDRAM Speculative Read | : Enabled<br>: 60 ns<br>: 10/6/3<br>: x222/x333<br>: x222<br>: Enabled<br>: 4 Clks<br>: 3<br>: 2Clks<br>: Enabled<br>: 2 Clks<br>: 3/3<br>: Disabled | CPU Type: Intel P55CCPU Vcore: 2.80VCPU Speed: 166 (66*2.5)Auto Detect DIMM/PCI Clk: EnabledSpread Spectrum: DisabledCPU Warning Temperature: DisabledCurrent CPU Temperature: 29°C/84°FCurrent CPUFAN1 Speed: 0 RPMCurrent Vin(V): 2.81V |  |  |  |
| System BIOS Cacheable<br>Video BIOS Cacheable<br>8 Bit I/O Recovery Time<br>16 Bit I/O Recovery Time<br>Memory Hole At 15M-16M<br>PCI 2.1 Compliance                                                                                                    | : Disabled<br>: Disabled<br>: 1<br>: 2<br>Disabled<br>Disabled                                                                                       | ESC : Quit $\uparrow \downarrow \leftarrow \rightarrow$ : Select Item<br>F1 : Help PU/PD/+/- : Modify<br>F5 : Old Values (Shift)F2 : Color<br>F7 : Load Setup Defaults                                                                    |  |  |  |

Fig. 5-5 CHIPSET FEATURES SETUP screen.

*WARING* : The CHIPSET FEATURES SETUP in this screen are provided so that technical professionals can modify the Chipset to suit their requirement. If you are not a technical engineer, do not use this program.

#### NOTE :

CPU Type : IDT-C6 CPU Vcore: 3.5V CPU Speed: 180 (60\*3) For IDT-C6 CPU, the BIOS only supports 3.5V, so if your IDT-C6 CPU Vcore voltage is not 3.5V DC, please refer to this manual the page 4-13, to set the correct CPU Vcore voltage.

For AMD K6 CPU, the BIOS provides 2.9V and 3.2V DC.CPU Type : AMD K6CPU Type : AMD K6CPU Vcore: 2.9VCPU Vcore : 2.9VCPU Speed: 166 (66\*2.5)CPU Speed : 200 (66\*3)CPU Vcore default values is "2.9V". If your CPU Vcore voltage is not 2.9V, pressPgUp or PgDn key, to set the correct CPU Vcore voltage.

For Cyrix 6x86 CPU, the BIOS provides 3.4V and 3.5V DC. CPU Type : Cyrix 6x86 CPU Vcore: 3.5V CPU Speed: P166+ (66\*2) The CPU Vcore default values is "3.5V". If your CPU Vcore voltage is not 3.5V, to modify the default value of the options, to set the correct CPU Vcore voltage.

#### **Auto Configuration :**

When "Enabled", this parameter automatically enters and locks some of the optimum values for the chipset and CPU. Otherwise, this parameter allows the values of these parameters could be changed.

#### **DRAM Timing :**

When "Auto Configuration" is "Enabled", this parameter provides two suit of the optimum values for the chipset and CPU, depends on the DRAMs' speed, you can select "70 ns" or "60 ns", but the first value maybe caused your system more stable.

## AWARD BIOS SETUP

## 5.7 POWER MANAGEMENT SETUP

#### ROM PCI / ISA BIOS (2A59IXXX) POWER MANAGEMENT SETUP AWARD SOFTWARE, INC.

| Power Management                                                                                                    | : User<br>Define                                                                                    | ** Reload Global Timer Events                                                                                                    | **                                                                                                    |
|----------------------------------------------------------------------------------------------------|----------------------------------------------------------------------------------------------------|----------------------------------------------------------------------------------------------------|----------------------------------------------------------------------------------------------------|
| PM Control by APM<br>Video Off Method<br>Video Off After<br>MODEM Use IRQ<br>Doze Mode<br>Standby Mode<br>Suspend Mode<br>HDD Power Down | : Yes<br>: Blank Screen<br>: Standby<br>: 3<br>: Disabled<br>: Disabled<br>: Disabled<br>: Disabled | IRQ[3-7, 9-15], NMI<br>Primary IDE 0<br>Primary IDE 1<br>Secondary IDE 0<br>Secondary IDE 1<br>Floppy Disk<br>Serial Port<br>Parallel Port | : Enabled<br>: Disabled<br>: Disabled<br>: Disabled<br>: Disabled<br>: Disabled<br>: Enabled<br>: Disabled |
| VGA Active Monitor<br>Soft-Off by PWR-BTTN<br>Resume by Ring<br>Resume by Alarm                                                          | : Enabled<br>: Delay 4 Sec.<br>: Enabled<br>: Disabled                                              |                                                                                                    |                                                                                                    |
| IRQ 8 Break Suspend                                                                                                    | : Disabled                                                                                          | ESC: Quit↓↓ ← →F1: HelpPU/PD/+/-F5: Old Values(Shift)F2F7: Load Setup Defaults                                                             | : Select Item<br>: Modify<br>: Color                                                                       |

Fig. 5-6 POWER MANAGEMENT SETUP screen. *WARNING* :

The POWER MANAGEMENT SETUP in this screen are provided so that technical professionals can modify the Chipset to suit their requirement. If you are not a technical engineer, do not use this program!

#### **Power management :**

This setting controls the Power Management functions. "User Define" allows the values of all parameters could be modified. "Min Saving" and "Max Saving" fixed the values of four parameters, including "Doze Mode", "Standby Mode", "Suspend Mode" and "HDD Power Down". "Disable" disabled all Power Management functions. Default is "User Define".

## AWARD BIOS SETUP

## 5.8 PNP/PCI CONFIGURATION

#### ROM PCI / ISA BIOS (2A59IXXX) PNP/PCI CONFIGURATION AWARD SOFTWARE, INC.

| PNP OS Installed<br>Resources Controlled By<br>Reset Configuration Data                                                                                                    | : <mark>No</mark><br>: Manual<br>: Disabled                                                                                                    | PCI IDE IRQ Map To: PCI-AUTOPrimary IDE INT#: ASecondary IDE INT#: B                                       |
|----------------------------------------------------------------------------------------------------|----------------------------------------------------------------------------------------------------|----------------------------------------------------------------------------------------------------|
| IRQ-3 assigned to<br>IRQ-4 assigned to<br>IRQ-5 assigned to<br>IRQ-7 assigned to<br>IRQ-9 assigned to<br>IRQ-10 assigned to<br>IRQ-11 assigned to<br>IRQ-12 assigned to<br>IRQ-14 assigned to<br>IRQ-15 assigned to<br>DMA-0 assigned to | : Legacy ISA<br>: Legacy ISA<br>: PCI/ISA PnP<br>: Legacy ISA<br>: PCI/ISA PnP<br>: PCI/ISA PnP<br>: PCI/ISA PnP<br>: Legacy ISA<br>: Legacy ISA<br>: Legacy ISA<br>: PCI/ISA PnP | Used MEM base addr : N/A                                                                                   |
| DMA-1 assigned to<br>DMA-3 assigned to<br>DMA-5 assigned to<br>DMA-6 assigned to<br>DMA-7 assigned to                                                                                                    | : PCI/ISA PnP<br>: PCI/ISA PnP<br>: PCI/ISA PnP<br>: PCI/ISA PnP<br>: PCI/ISA PnP                                                                                                 | ESC: Quit↓↓ ← →: Select ItemF1: HelpPU/PD/+/-: ModifyF5: Old Values(Shift)F2: ColorF7: Load Setup Defaults |

Fig. 5-7 PNP/PCI CONFIGURATION setup screen.

#### WARNING :

The PNP/PCI CONFIGURATION in this screen are provided so that technical professionals can modify the Resources Configuration to suit their requirement. If you are not a technical engineer, do not use this program!

#### **Resources Controlled by :**

Manual : The system BIOS will not reference the ESCD for IRQ & DMA information's. Instead, it will reference the items in this setup menu for assigning IRQ & DMA, but for I/O and Memory space the system BIOS still refer to the ESCD.

Auto : The system BIOS will reference the ESCD all legacy information's.

#### **Reset Configuration Data :**

Disabled : The system BIOS will do nothing.

Enabled : The system BIOS will clear/reset the ESCD during "POST". After clearing the ESCD, the system BIOS will then change this item's value back to "Disable", otherwise, the ESCD will become useless.

#### IRQ # / DMA # assigned to :

Legacy : The system BIOS will skip never assign this specified IRQ/DMA resource to ISA PCI or ISA PnP devices.

PCI/ISA : All items set to this value will make the specified IRQ/DMA have a chance to PnP be assigned to PCI or ISA PnP devices.

#### **PCI IDE IRQ Map To :** (for off-board PCI IDE cards)

- PCI-AUTO : The BIOS will scan for PCI IDE devices and determine the location of the PCI IDE device, then assign IRQ 14 for primary IDE INT #, and assign IRQ 15 for secondary IDE INT #.
- ISA : The BIOS will not assign any IRQs even if PCI IDE card is found. Because some IDE cards connect the IRQ 14 and 15 directly from ISA slot through a card. (This card is called Legacy Header)

PCI-SLOT1: For the specified slot, the BIOS will assign IRQ 14 for primary IDE INT #, to and assign IRQ 15 for secondary IDE INT #. PCI-SLOT4

Note : No matter the item "Resources Controlled By" is set to "Manual" or "Auto", the system BIOS assign IRQs to PCI devices from high to low. For ISA PnP devices, the sequence is from low to high. IRQ 12 is always the last one available for PCI/PnP due to IRQ 12 is always reserves for the PS/2 mouse.

## **Explanation for proper nouns :**

#### **PnP device :**

- Device that has Plug & Play compatibility. That means it can request for DMA, IRQ, I/O and Memory from the PnP BIOS and all these requests can be relocatable. In other words, these devices do not utilize any fixed resources.
- All PCI devices and all ISA PnP devices are PnP devices.

#### Legacy device :

- A legacy device is a device that all its resources are fixed by hardware (or selected by jumpers).
- All ISA Non-PnP devices are legacy device.

#### **Extended System Configuration Data (ESCD) :**

• A media between the user and the system BIOS for passing the legacy devices information's. These information's are stored in the onboard NVRAM (flash ROM).

## **5.9 INTEGRATED PERIPHERALS**

| ROM PCI/ISA BIOS (2A59IXXX) |  |
|-----------------------------|--|
| INTEGRATED PERIPHERALS      |  |
| AWARD SOFTWARE, INC.        |  |

| IDE HDD Block Mode        | : Enabled     | UART Mode Select         | : Normal        |
|---------------------------|---------------|--------------------------|-----------------|
| IDE Primary Master PIO    | : Auto        |                          |                 |
| IDE Primary Slave PIO     | : Auto        |                          |                 |
| IDE Secondary Master PIO  | : Auto        | Onboard Parallel Port    | : 378 / IRQ 7   |
| IDE Secondary Slave PIO   | : Auto        | Parallel Port Mode       | : SPP           |
| IDE Primary Master UDMA   | : Auto        |                          |                 |
| IDE Primary Slave UDMA    | : Auto        |                          |                 |
| IDE Secondary Master UDMA | : Auto        |                          |                 |
| IDE Secondary Slave UDMA  | : Auto        |                          |                 |
| On-Chip Primary PCI IDE   | : Enabled     |                          |                 |
| On-Chip Secondary PCI IDE | : Enabled     |                          |                 |
| USB Keyboard Support      | : Disabled    |                          |                 |
|                           |               |                          |                 |
|                           |               |                          |                 |
|                           |               |                          |                 |
|                           |               | ESC : Quit ↑↓            | :  Select Item  |
|                           |               | F1 : Help PU/            | PD/+/- : Modify |
| Onboard FDC Controller    | : Enabled     | F5 : Old Values (Shi     | ft)F2 : Color   |
| Onboard Serial Port 1     | : 3F8 / IRQ 4 | F7 : Load Setup Defaults |                 |
| Onboard Serial Port 2     | : 2F8 / IRQ 3 |                          |                 |

Fig. 5-8 INTEGRATED PERIPHERALS setup screen.

#### WARNING :

The INTEGRATED PERIPHERALS in this screen are provided so that technical professionals can modify the Chipset to suit their requirement. If you are not a technical engineer, do not use this program!

#### **Onboard Parallel Mode :**

This setting determines the onboard parallel port (CN11) transmission mode. Supports either SPP, ECP, or ECP+EPP.

# 5.10 LOAD SETUP DEFAULTS

This option loads the SETUP default values from BIOS default table. By pressing "Enter" key, while "LOAD SETUP DEFAULTS" is highlighted, then presses "Y" and "Enter" key. The SETUP default values will be loaded. The SETUP default settings are the best-case values that should optimize system performance and increase system stability. If CMOS RAM is corrupted, the SETUP DEFAULTS settings are loaded automatically.

# 5.11 SUPERVISOR PASSWORD / USER PASSWORD

Type the Password and press "Enter", then repeat. Enters up to eight alphanumeric characters. By pressing "Enter" key twice, without any alphanumeric character enters, the PASSWORD will be disabled.

# 5.12 IDE HDD AUTO DETECTION

By pressing "Enter" key, while "IDE HDD AUTO DETECTION" is highlighted causes the system to attempt to detect the type of hard disk. If successful, then presses "Y" (or 1, 2, ...) and "Enter" key, it fills in the remaining fields on this menu and the correlated fields in the STANDARD CMOS SETUP menu.

# 5.13 HDD LOW LEVEL FORMAT

This option provides an utility program for IDE HDD Low Level Format. Performing the Hard Disk Format will destroy any data on the Hard Disk. Back up the Hard Disk(s) before actually performing of these routines.

*Note : These routines are not valid for a* **SCSI** *Disk Drive.* 

# 5.14 SAVE &EXIT SETUP

This option saves all setup values to CMOS RAM & EXIT SETUP routine, by moving the cursor to "SAVE & EXIT SETUP" and pressing "Enter" key, then types "Y" and "Enter" key, the values will be saved, the setup program will be terminated and the system will be reboot.

## 5.15 EXIT WITHOUT SAVING

This option exites setup routine without saving any changed values to CMOS RAM, by moving the cursor to "EXIT WITHOUT SAVING" and pressing "Enter" key, then types "Y" and Enter" key, the setup program will be terminated and the system will be reboot.

Printed in Taiwan Edition : 02 / 13 / 98